# **Bill Pay**

#### What is Bill Pay?

Bill Pay allows you to pay anyone, anywhere right from your computer or mobile phone. There is no limit to the number of bills you can pay, and this service is free to all members with a checking account when used at least once per month.

### How do I enroll in Bill Pay?

- Log in
- Select *Pay a Bill* (online) or tap *Pay* under your account (mobile)
- If it is your first-time using Payments, it will ask you to enroll, click Enroll

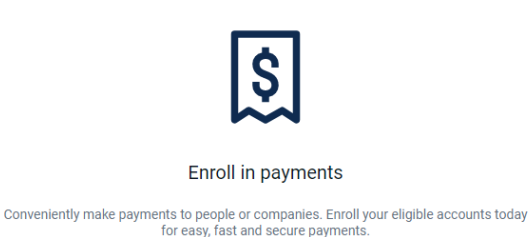

Cancel

- When the enrollment confirmation message appears, select *Continue*
- Follow the prompts to add a payee and schedule a payment, if needed

### How do I add a payee in Bill Pay?

You can use online/mobile banking to pay a bill or pay a person.

Enroll

- Log in
- Select *Pay a Bill* (online) or tap *Pay* under your account (mobile)
- Select *Add Another Bill*(online) or the *+* symbol (mobile)
- Search for popular payees or manually input information into fields as requested

#### How do I pay a bill in online/mobile banking?

- Log in
- Select *Pay a Bill* (online) or tap *Pay* under your account (mobile)
- Select the merchant or person you would like to pay
- Select an account to take funds from, and then input the amount
- If you would like to set the date for the payment, select *More Options* and select the desired date
- Select *Submit*

## How do I pay a person (Person-2-Person payment) in online banking?

- Log in
- Select *Pay a Person*
- If it is your first-time using Payments, it will ask you to enroll, click Enroll
- Select *Pay a Person* (To add a new person, select *Add Another Person* and fill out the necessary information) or select the person to pay in mobile
- Select an account to take funds from, and then input the amount
- If you would like to set the date for the payment, select *More Options* and select the desired date
- Select *Submit*

**Note:** Members with existing Bill Pay set up can still access the old Bill Pay experience. Select *Payments* from the menu, then *Manage Payments* to launch the old Bill Pay Interface.